## **AVID - Export a Native Quicktime**

- 1. First open sequence in timeline and select the video and audio tracks to export. Mark an in point at the beginning of the portion of the timeline to export and an out point at the end of the portion of the timeline to export. If the whole timeline is to be exported mark an in point at the beginning and an out at the end.
- 2. Example of how timeline should look before exporting.

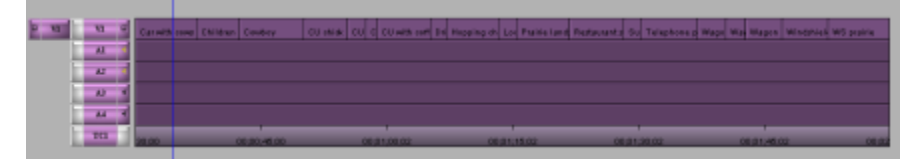

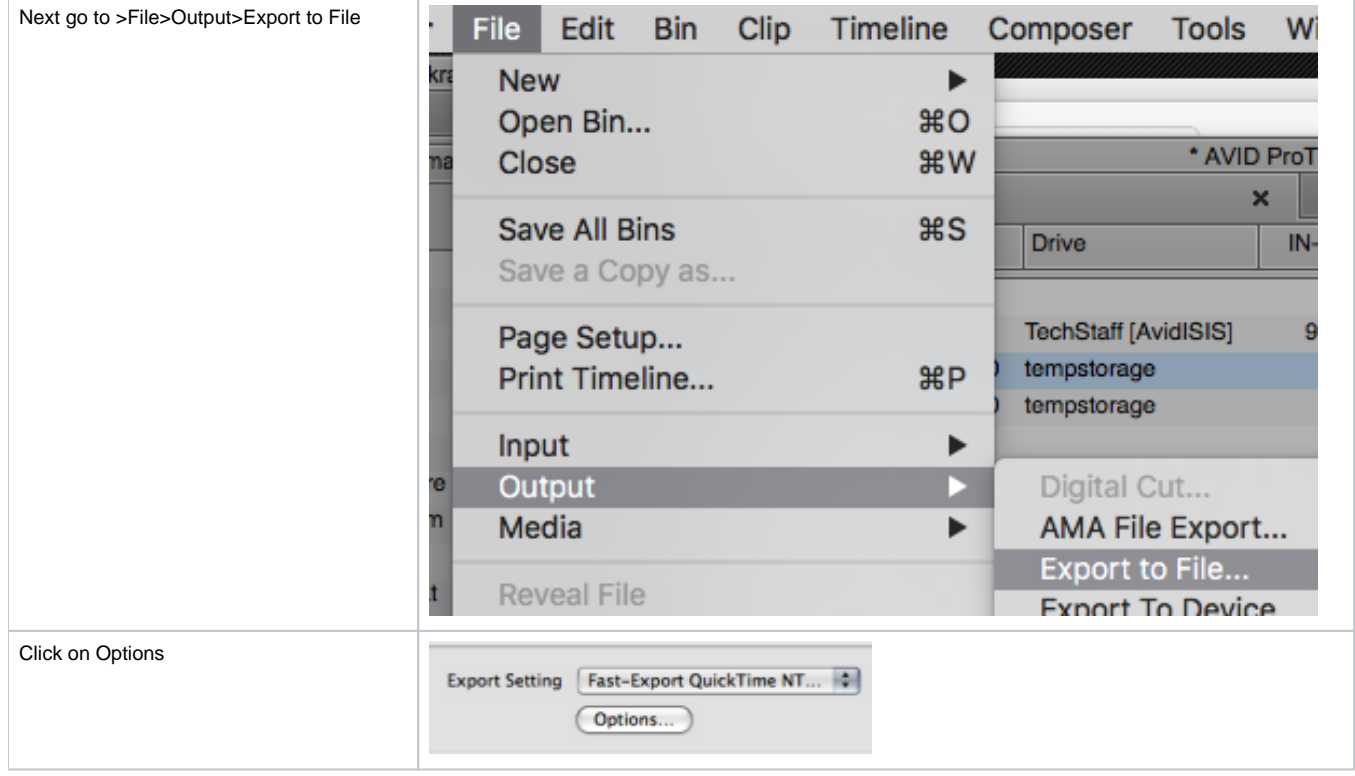

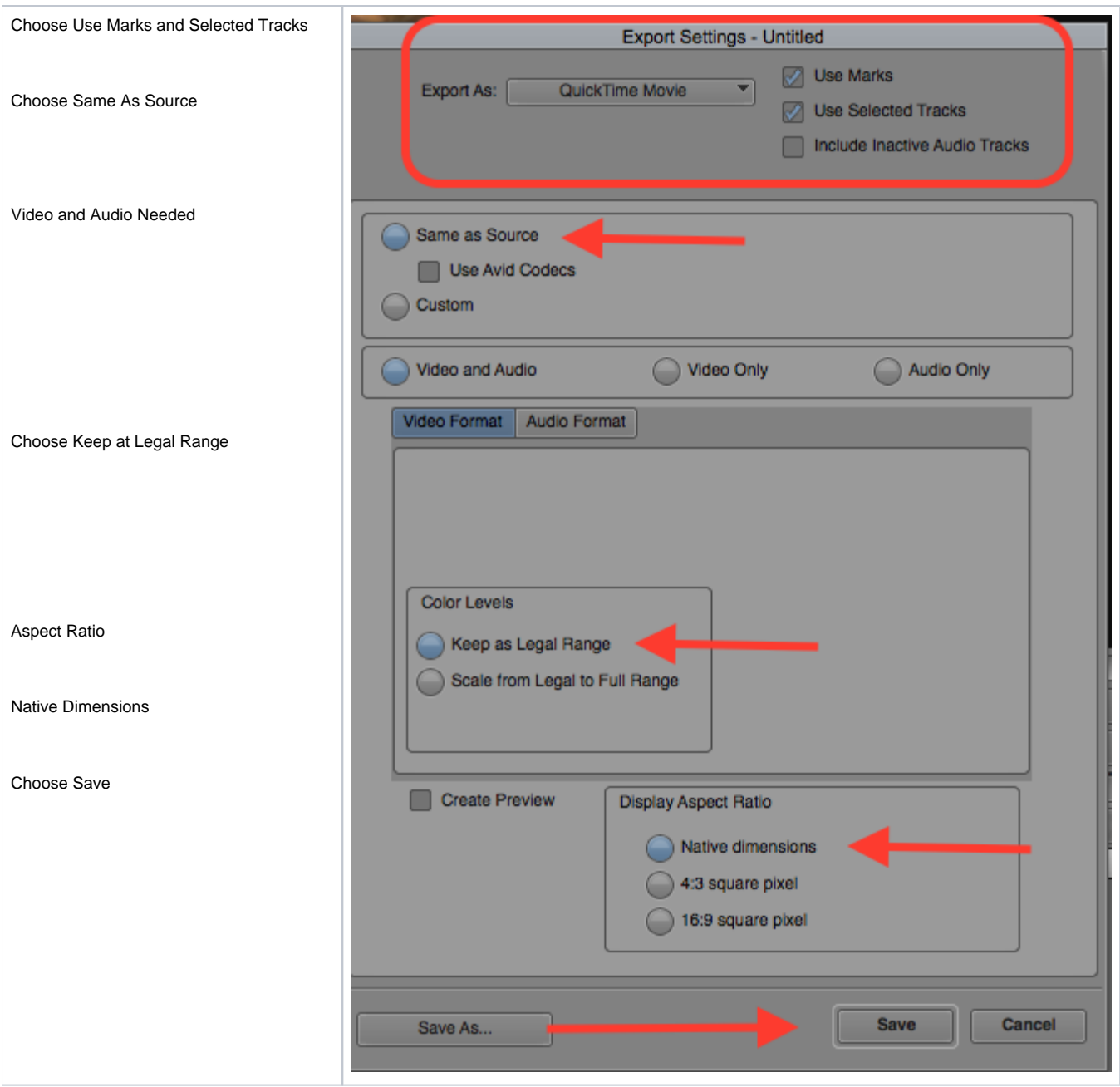

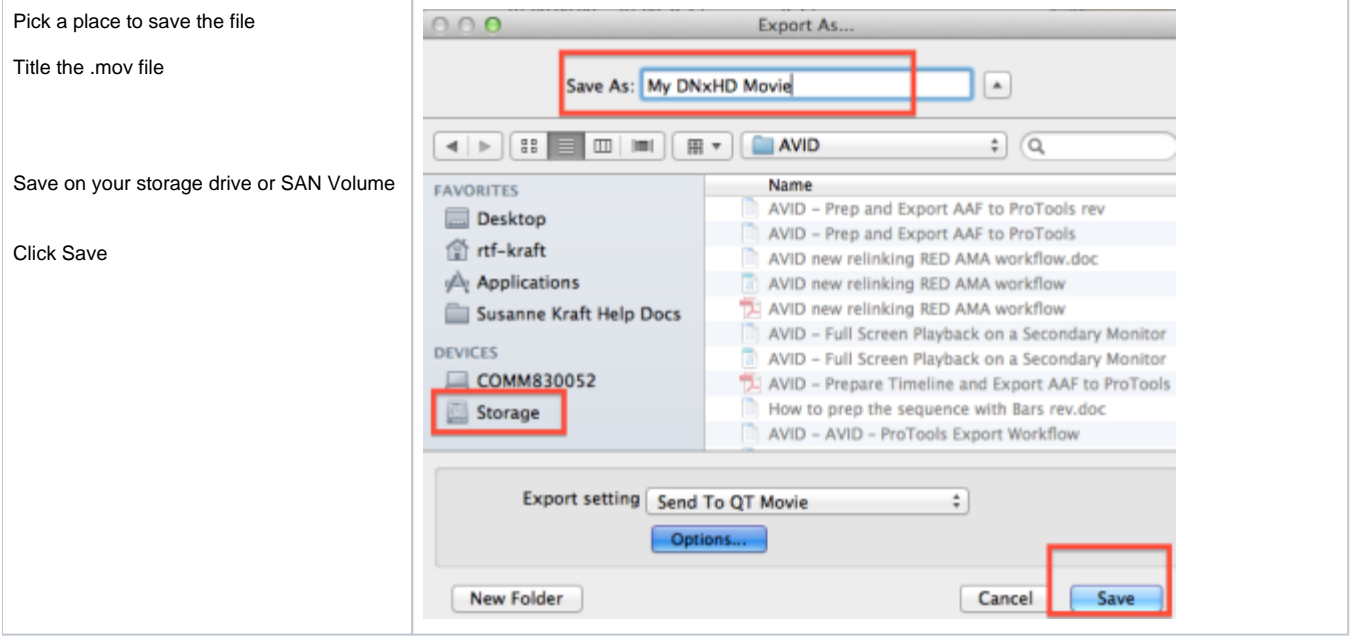